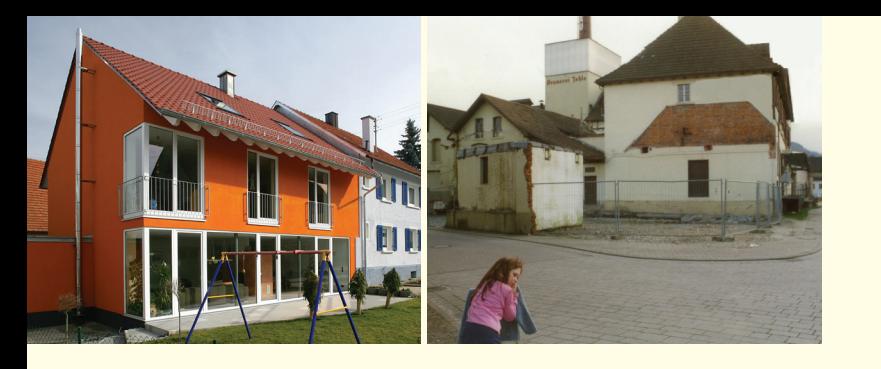

## **ANSPRECHPARTNER**

ANMELDUNG UND INFORMATION LUBW Landesanstalt für Umwelt, Messungen und Naturschutz Baden-Württemberg E-Mail: floo@lubw.bwl.de Telefon: 0721/5600-1563

ANWENDUNGS- UND ANWENDERSUPPORT Kommunale Informationsverarbeitung Baden-Franken (KIVBF) – Standort Freiburg E-Mail: uis@kivbf.de Telefon: 0761/1300-5110

#### *Bildnachweis:*

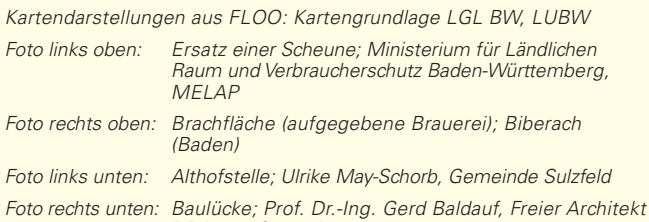

*BDA und Stadtplaner*

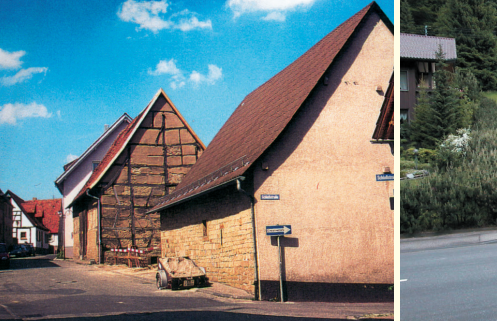

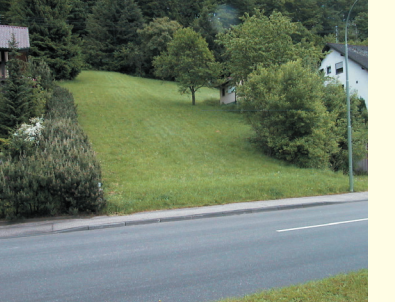

## **PROJEKTORGANISATION**

Ministerium für Verkehr und Infrastruktur Baden-Württemberg (MVI) Hauptstätter Str. 67 70178 Stuttgart

LUBW Landesanstalt für Umwelt, Messungen und Naturschutz Baden-Württemberg Postfach 10 01 63 76231 Karlsruhe

## **FACHLICHE BERATUNG**

Institut für Stadt- und Regionalentwicklung Hochschule für Wirtschaft und Umwelt Nürtingen-Geislingen Schelmenwasen 4-8 72622 Nürtingen

## **TECHNISCHE UMSETZUNG**

disy Informationssysteme GmbH Erbprinzenstr. 4–12 76133 Karlsruhe

## **BETRIEB**

Kommunale Informationsverarbeitung Baden-Franken (KIVBF) Pfannkuchstraße 4 76185 Karlsruhe

#### **Impressum**

*Ministerium für Verkehr und Infrastruktur Baden-Württemberg (MVI) www.mvi.baden-wuerttemberg.de Herausgeber:*

> *LUBW Landesanstalt für Umwelt, Messungen und Naturschutz Baden-Württemberg www.lubw.baden-wuerttemberg.de*

# FLOO Flächenmanagement-Tool für Kommunen

## **EIN WERKZEUG ZUR ERHEBUNG VON BAUFLÄCHEN IM INNENBEREICH**

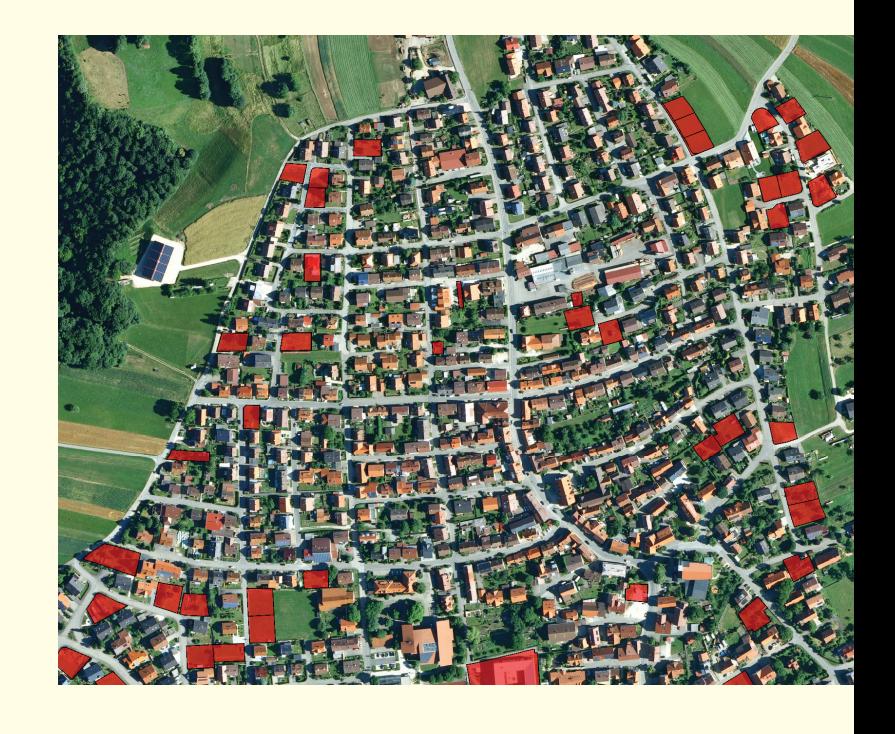

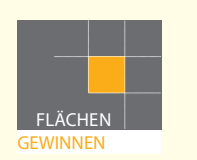

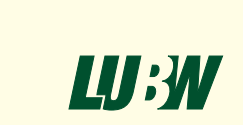

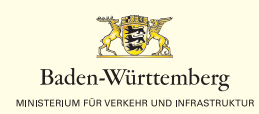

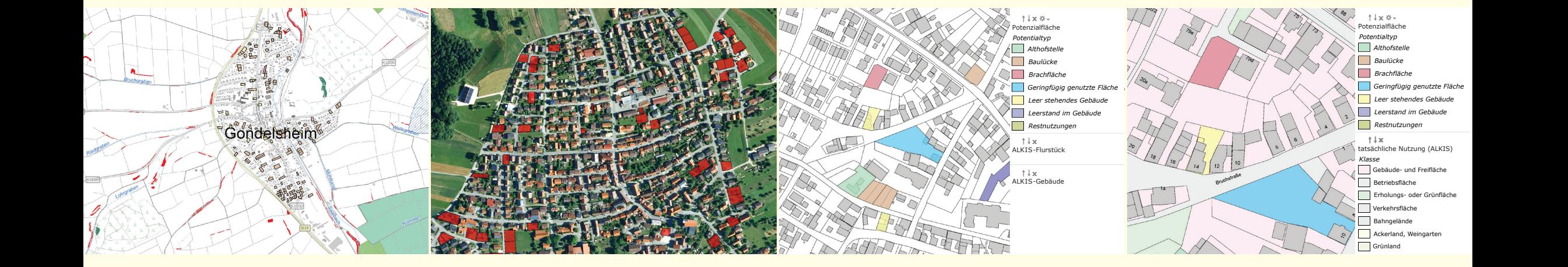

*FLOO: Baulandkataster in einer Kommune und geschützte schutzgebiete, FFH-Gebiete Biotope, Natur- und Landschaftsschutzgebiete, Wasserschutzgebiete, FFH-Gebiete*

*FLOO: Baulücken und Orthofoto FLOO: Auszug aus einem Baulandkataster auf Grundlage der Geobasisdaten*

Zur Startseite Passwort ändern Abmelden Hilfe

FLOO: Auszug aus einem Baulandkataster mit Straßen, *Hausnummern und Nutzungsarten*

## **FLOO: FLÄCHENMANAGEMENT-TOOL**

Dieses einfach zu bedienende Werkzeug ermöglicht Städten und Dieses einfach zu bedienende Werkzeug ermöglicht Städten und Gemeinden, den Status ihrer Flächenpotenziale im Innenbereich ohne Gemeinden, den Status ihrer Flächenpotenziale im Innenbereich ohne großen Aufwand kontinuierlich zu erfassen und zu bewerten. Damit großen Aufwand kontinuierlich zu erfassen und zu bewerten. Damit stehen Ihnen diese Informationen für die Bauleitplanung, die Arbeit im Gemeinderat, bei Kontakten mit Bau- und Ansiedlungswilligen sowie Investorinnen und Investoren zur Verfügung. rinnen und Investoren zur Verfügung.

In FLOO steckt kommunale Praxiserfahrung. Das Werkzeug wurde gemeinsam mit Kommunen entwickelt. Initiiert wurde FLOO vom Gemeindetag und Städtetag Baden-Württemberg.

## **DAZU DIENT FLOO**

FLOO bietet Ihnen einen detaillierten Überblick über die Flächenpotenziale im Innenbereich einer Kommune. Dies sind im Einzelnen: Baulücken, Brachflächen, Althofstellen, leer stehende Gebäude, Leerstand in Gebäuden, geringfügig genutzte Flächen und Restnutzungen. Die Kenntnis der unterschiedlichen inneren Potenziale ist Voraussetzung für Maßnahmen zu deren Mobilisierung. Dadurch wird der Flächenverbrauch verringert und vorhandene Infrastruktur im Siedlungsbestand kostengünstiger genutzt.

## **DAS STECKT IN FLOO**

FLOO ist eine WebGIS-Anwendung und wird von der KIVBF betrie-FLOO ist eine WebGIS-Anwendung und wird von der KIVBF betrieben. Dort werden auch Ihre Daten gespeichert. Den Zugriff auf diese Daten erhalten nur Sie als Standortgemeinde. Daten erhalten nur Sie als Standortgemeinde.

Grundlage für die Erfassung der Flächenpotenziale in FLOO sind die Grundlage für die Erfassung der Flächenpotenziale in FLOO sind die Geobasisdaten des amtlichen Liegenschaftskatasterinformationssystems (ALKIS). Zu den Flächenpotenzialen werden die Grunddaten, z.B. Flurstücksnummer und Flächengröße, automatisch erfasst. Angaben Orthophotos (Luftbilder) sowie die erforderlichen Geofachdaten der zum Planungsrecht, zur Bewertung und weitere Informationen können eingegeben werden. Bei der Erfassung werden Sie durch die Orthofotos (Luftbilder) sowie Geofachdaten der LUBW unterstützt.

## **FL00**

**Sachdaten <b>FLOO** | Karte | Recherche | Ergebnis

#### Liste der FLOO-Objekte

Gemeinde Farthausen Gemarkung and Gemeinde Little Little in Gemeinde Little Little in Gemeinde Little Little i Bezeichnung Baulücke 6 **Fläche anzeigen** Straße **Josephine-Benz-Straße** Hausnummer and the state of the state of the state of the state of the state of the state of the state of the state of the state of the state of the state of the state of the state of the state of the state of the state of **Grunddaten Beschreibung Planungsrecht Beurteilung Fazit und weiteres Vorgehen** 

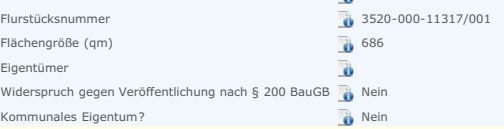

**Sachdateneingabe in FLOO** 

## **DAS LEISTET FLOO**

**FILM LETO I LETTER**<br>Für die Auswertung der Flächenpotenziale in Ihrer Gemeinde stehen Ihnen Recherchemöglichkeiten nach z. B. Potenzialtyp, Flächengröße, ortgemeinde. Eine aufgegenden aufgegenden aufgegenden aufgegenden aufgegenden aufgegenden aufgegenden aufgegenden aufgegenden aufgegenden aufgegenden aufgegenden aufgegenden aufgegenden aufgegenden aufgegenden aufgegenden

Ein Datenexport aus FLOO ist möglich als:

- Bewertungen in Excel-Tabelle für weitere Auswertungen werden. Die eingegeben werden werden werden eingegeben werden. Die eingegeben werden werden werden werden. Die eingegeben werden werden werden werden. Die staat verschi
- Kartenauszüge mit den gekennzeichneten Flächen zur Visualisierung
- PDF-Auszug der einzelnen Sachdaten als Report zur Weitergabe an **Dritte DAS LEISTET FLOO**
- · Shape-Datei (Datei mit Flächenumrissen) zum Import in andere Geoinformationssysteme **Ihnen Recherchemöglichkeiten nach z. B. Potenzialtyp, Flächengröße, Flächengröße, Flächengröße, Flächengröße, Flächengröße, Flächengröße, Flächengröße, Flächengröße, Flächengröße, Flächengröße, Flächengröße, Flächengröße,**

Mit den Shape-Dateien steht der Übertragung und Zusammenführung der Daten in andere Geoinformationssysteme nichts im Wege.

## **NUTZEN SIE FLOO**

Unter floo.lubw.baden-wuerttemberg.de finden Sie alle wichtigen Informationen zur Kooperationsvereinbarung, Anmeldung sowie weitere Hinweise zu FLOO.  $\mu$  FLOO.